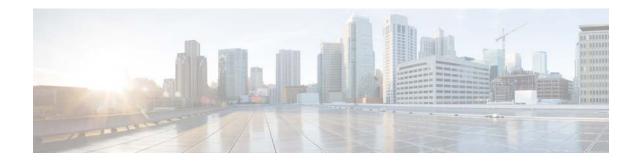

# Release Notes for Cisco UCS Platform Emulator, Release 3.0(1cPE1)

First Published: July 25, 2014 Current Release: 3.0(1cPE1)

This document describes system requirements, new features, images information, known caveats and workarounds for Cisco UCS Platform Emulator, Release 3.0(1cPE1). This document also includes current information that became available after the technical documentation was published.

Use this release notes as a supplement with the other documents listed in the documentation roadmap http://www.cisco.com/go/unifiedcomputing/b-series-doc.

Make sure to review other available documentation on Cisco.com to obtain current information on Cisco UCS Platform Emulator.

### Contents

This document includes the following sections:

- Revision History, page 2
- Introduction, page 2
- New Hardware Features, page 3
- Known Limitations, page 3
- Open Caveats for Release 3.0(1cPE1), page 4
- Related Documentation, page 4

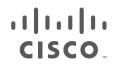

### **Revision History**

|            | Table 1       | Table 1Online History Changes                                         |  |
|------------|---------------|-----------------------------------------------------------------------|--|
| Release    | Date          | Description                                                           |  |
| 3.0(1cPE1) | July 25, 2014 | Created Release notes for Cisco UCS<br>Platform Emulator, Release 3.0 |  |

Table 1 shows the revision history:

### Introduction

Cisco UCS Platform Emulator is the Cisco UCS Manager application bundled into a virtual machine (VM). The VM includes software that emulates hardware communications for the Cisco Unified Computing System (Cisco UCS) hardware that is configured and managed by Cisco UCS Manager. For example, you can use Cisco UCS Platform Emulator to create and test a supported Cisco UCS configuration, or to duplicate an existing Cisco UCS environment for troubleshooting or development purposes.

Note

For more information on the feature list, open caveats, and limitations, see the documentation for **Cisco UCS Platform Emulator, version 2.2(1bPE1).** 

#### **Cisco UCS Platform Emulator Virtual Machine Packaging**

Cisco UCS Platform Emulator (UCSPE) is packaged as a compact virtual machine (VM) with the CentOS open source Linux distribution. This VM can run a Cisco UCS Manager multichassis, multiblade simulation on a laptop or desktop computer and does not require an internet connection. Cisco UCS Platform Emulator is delivered as a zip file and as an .ova file. The zip file includes the.vmx file. The filename of the zip file includes the Cisco UCS Platform Emulator release number, such as Cisco\_UCS\_Platform\_Emulator\_3.0.1cPE1.zip. The file size is approximately 490 to 500 MB.

#### **System Requirements**

Before installing Cisco UCS Platform Emulator, ensure the system meets the following requirements:

- 2 GB free RAM
- 8 GB disk space
- 1.8-GHz single CPU
- A Mozilla-compatible browser (Firefox or Google Chrome)
- Java Runtime Environment 1.6 or later. You can download files from http://www.java.com

#### **Virtual Machine Prerequisites**

Before installing Cisco UCS Platform Emulator, install one of the following supported virtual machine (VM) hypervisors:

- VMware Player 4.0 and above for Microsoft Windows and Linux
- VMware Workstation 7 and above for Microsoft Windows and Linux
- VMware Fusion 4.0 and above for Mac OS X
- VMware vSphere ESXi 4.0 and above
- Microsoft Hyper-V Server
- Java Runtime Environment Version 1.7

### **New Hardware Features**

Cisco UCS Platform Emulator, Release 3.0(1cPE1), adds support for the following new hardware:

- Fabric Interconnect IOM: UCS-FI-M-6324
- Chassis: UCSB-5108-AC2 and UCSB-5108-DC2

### **Known Limitations**

Cisco UCS Platform Emulator, Release 3.0(1cPE1) has the following limitations:

- In the UCSM component topology, the link between the rack server and FI is shown as down.
- While importing with the 'Live Import' feature, adapters other than Lexington do not get imported.
- Firmware version of components in UCSPE is not visible on the Cisco UCS Central.
- Disconnecting of the servers by unconfiguring their server ports does not impact the server state.
- We recommended that you check the imported configuration on the Control Panel to ensure there are no missing components or unsupported components. Unsupported or missing components can impact discovery and it is out of the limitation of the UCSPE catalog that such a scenario can occur. We suggest you delete the unsupported components and add the component manually on the Control Panel. Occasionally, import of rack servers might fail.
- Live import of the configuration is possible only with the UCS Mini and not with other versions of the Cisco UCS Manager.

## **Open Caveats for Release 3.0(1cPE1)**

| Bug ID     | Symptom                                                                                                    | Workaround                                                                                              |
|------------|----------------------------------------------------------------------------------------------------|----------------------------------------------------------------------------------------------------|
| CSCup44720 | When a Read-only user is created, a critical fault<br>and a warning message are displayed.                                          | None.                                                                                                   |
| CSCup54871 | Upgrading the firmware using the Cisco UCS<br>Central global policy fails.                                                          | Upgrade the firmware with local<br>policies using Cisco UCS<br>Manager.                                 |
| CSCup44954 | A few DIMM configurations result in an 'Invalid FRU' warning message.                                                               | Configure another DIMM from the catalog and restart UCSPE.                                              |
| CSCuo11576 | In rare occasions, the FI ports are not listed after<br>an 'install-all' operation.                                                 | Restart UCSPE.                                                                                          |
| CSCup68510 | Rack servers are displayed as<br>'Offline/Inaccessible' when UCSPE is restarted<br>with the 'Preserve DB' option turned on.         | Perform a re-acknowledgment of<br>the server, or restart UCSPE with<br>the 'Reset DB' option turned on. |
| CSCuo09256 | In certain situations, the 'auto-install' operation<br>fails to update adaptors, and their status is set to<br>'Pending Next Boot'. | Restart UCSPE and update the firmware again.                                                            |

This section lists the open caveats for this release.

### **Related Documentation**

For more information, you can access related documents from the following links:

- Link to bundle images document
- Cisco UCS Documentation Roadmap

### **Obtaining Documentation and Submitting a Service Request**

For information on obtaining documentation, using the Cisco Bug Search Tool (BST), submitting a service request, and gathering additional information, see *What's New in Cisco Product Documentation* at: http://www.cisco.com/c/en/us/td/docs/general/whatsnew/whatsnew.html.

Subscribe to *What's New in Cisco Product Documentation*, which lists all new and revised Cisco technical documentation, as an RSS feed and deliver content directly to your desktop using a reader application. The RSS feeds are a free service.

This document is to be used in conjunction with the documents listed in the "Related Documentation" section.

Cisco and the Cisco logo are trademarks or registered trademarks of Cisco and/or its affiliates in the U.S. and other countries. To view a list of Cisco trademarks, go to this URL: <a href="https://www.cisco.com/go/trademarks">www.cisco.com/go/trademarks</a>. Third-party trademarks mentioned are the property of their respective owners. The use of the word partner does not imply a partnership relationship between Cisco and any other company. (1110R)

Any Internet Protocol (IP) addresses and phone numbers used in this document are not intended to be actual addresses and phone numbers. Any examples, command display output, network topology diagrams, and other figures included in the document are shown for illustrative purposes only. Any use of actual IP addresses or phone numbers in illustrative content is unintentional and coincidental.